Living up to Life

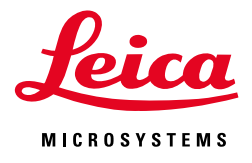

 $\overline{\mathcal{A}}$ 45, June 2014  $201$ No.

### CONFOCAL APPLICATION LETTER

# reSOLUTION

**Triggering with Leica TCS SP8 and DM6000 CFS – an Application Guide**

### **Contents**

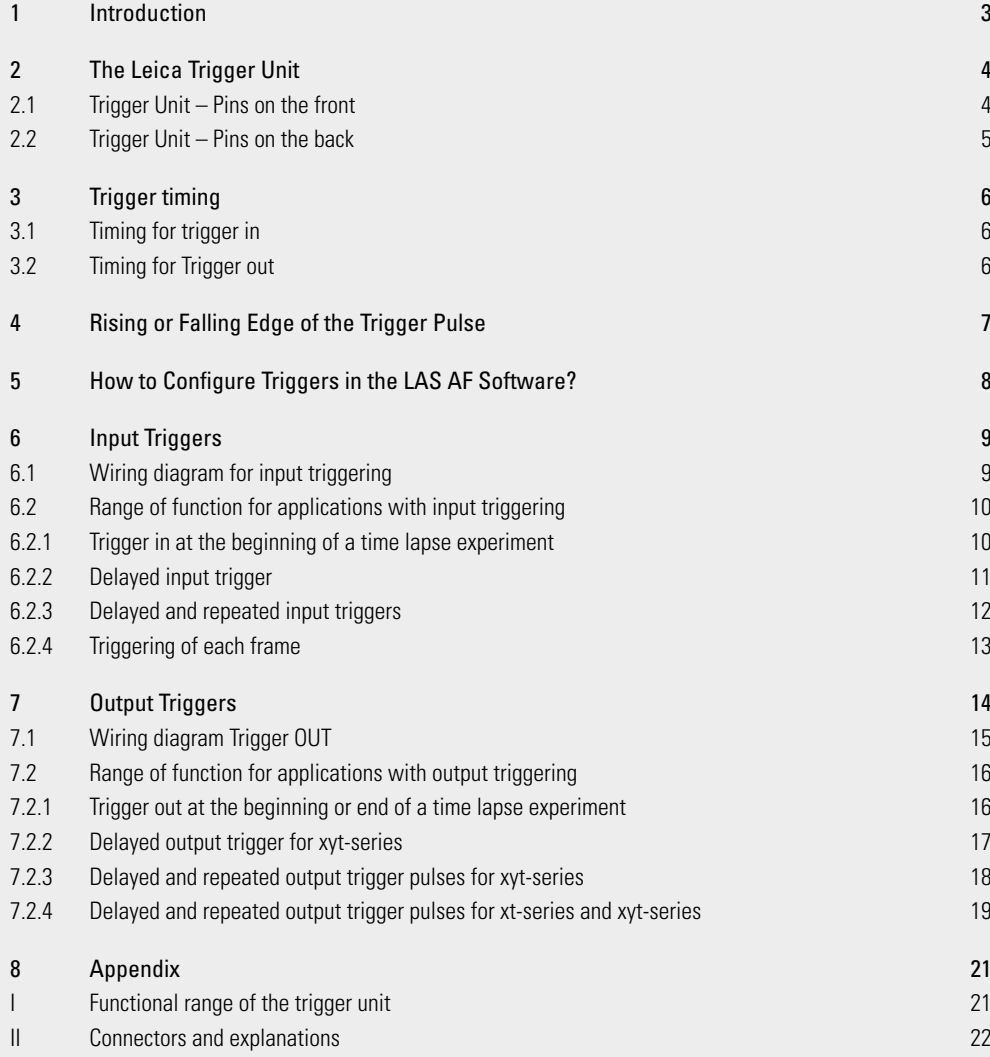

Titel page:

#### **Queen Triggerfish** (Balistes vetula).

Image: Courtesy of http://www.inthetank.co.uk/fish-2/triggerfish/queen-triggerfish (image modified by Leica Microsystems). http://www.youtube.com/watch?v=rKO\_wMsLEek

Trigger fish have an unusual defence mechanism; A strong dorsal spine which can be locked in place by a smaller spine. When approached by a predator it can dart into a small opening and 'trigger' this mechanism thus locking itself inside the opening. Most are solitary, and they have strong teeth which allow them to feast on most things including molluscs and sea urchins. They can swim horizontally or diagonally and are aggressively protective of their eggs, which are laid in large circular nests in the sand.

http://animals.nationalgeographic.com/animals/fish/triggerfish/#

The Balistidae family takes its common name from a set of spines the fish use to deter predators or to "lock" themselves into holes, crevices, and other hiding spots. The system can be "unlocked" by depressing a smaller, "trigger" spine.

# **Introduction**

Communication between instruments is crucial in physiological experiments to coordinate image acquisition and physiological measurements. A common method for synchronizing imaging and electrophysiological measurement devices is the use of trigger signals.

Triggering devices provide voltage signals used to generate a notification to external devices. The trigger signal can represent by the rising or falling edge of a voltage change, i.e., a pulse, the logic combination of two signals, or a certain level that will release a trigger signal when it falls below or exceeds. In an experimental setup, there is always a reference system. The trigger signals are named according to the reference system, which is in our case the Leica TCS SP8.

All trigger signals that leave the reference system are called **trigger out signals** or output triggers. Trigger signals coming from a different instrument and going into the reference system are called **trigger in signals** or input triggers (Figure 1). In most cases trigger in and trigger out signals are very short voltage changes going from 0 to 5V. A trigger signal is also referred to as a Transistor-Transistor Logic (TTL) pulse.

This document provides detailed information about triggering with the Leica TCS SP8 or DM6000 CFS-system.

Examples of TCS SP8 triggering situations include transferring line and frame start information of the TCS SP8 to counting electronics (FLIM), and synchronization of optical imaging and electrophysiological measurements (Figure 2).

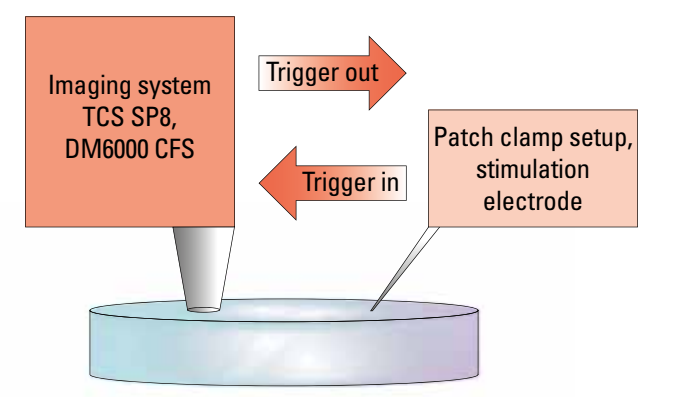

**Figure 1:** Communication between instruments by triggering: The Leica TCS SP8 is the "reference system": Trigger signals leaving the TCS SP8 are called Trigger out signals; trigger signals going into the TCS SP8 are called trigger in signals.

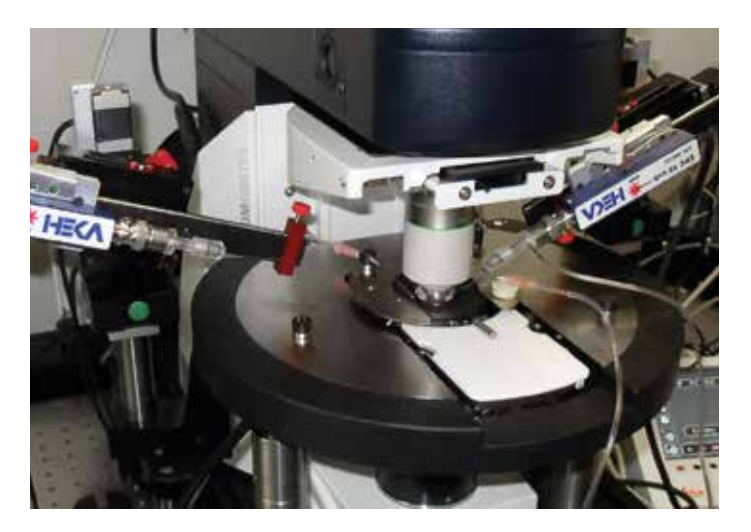

**Figure 2:** Detail of Figure 2 showing the objective lens for optical imaging, the mini-chamber for keeping the brain slice under physiological conditions, and the stimulation electrode at the blue holder.

Courtesy: Dr. Thomas Nevian, Inst. of Physiology, Univ of Bern, Switzerland

# 2 The Leica Trigger Unit

For triggering with the TCS SP8 DM6000 CFS a device is needed that acts as a physical interface between the SP8 scan head and the external instrument(s). This device, called Leica trigger unit, is a mandatory piece of equipment for triggering applications. It can be operated with and without an external power supply. This depends on the voltage range required for output triggering (details see below). For all triggering applications the trigger unit has to be connected to the scanhead of the SP8-system.

The following section describes the functional range of all connectors on the trigger unit.

### 2.1 Trigger Unit – Pins on the front

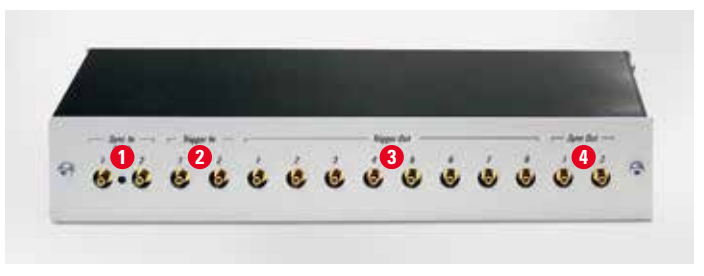

**Figure 3: Front of trigger unit** 

#### **1 Sync In 50 Ohm:**

4

"Sync In 1 and 2" can be used for the synchronization of the TCS SP8-scanner with pulsed lasers such as the MP lasers (80MHz pulse repetition rate) used for FLIM, STED.

Pulses of the "Sync In" go to the scan electronics.

### **2 Trigger In 1 and 2 (Plugs for input triggers to be connected with external device):**

With these two pins the trigger unit can receive input trigger signals (Trigger In) of 0V to 5V (TTL) – the signals are transferred to the scan head to start scanning. The signal needs 1µsec transfer time from the trigger unit to the scan head.

**Maximum input voltage for trigger in is 5,5V – no matter if the external power supply is used or not. The use of higher voltages will damage the trigger unit! Usually used: 5V.**

These triggers can be freely configured within the LAS AF software tools Live Data Mode and tool Electrophysiology. The triggers are configured within the **Trigger Settings** window in LAS AF (see section 6, page 11).

The Trigger In 1 and 2 operate in **xyt-scan** as well as in **xt-scan** mode. Upon activation of the xt-scan mode, the xt-dialog shows pages. For the definition of triggers, pages are handled equivalent to frames.

Example: if a page is composed of 400 lines and a trigger in is set to repeat every single frame, the system scans 400 lines (= 1 page) when 1 trigger arrives.

### **3 Trigger Out – Common characteristics of trigger out signals 1–8:**

The signals are generated in the scan head. The refresh rate of these ports is 1MHz. The signal needs 1µsec transfer time from the scan head to the external instrument. The ports are electrically isolated from the scanner.

#### **Voltage range for trigger out:**

**The IO/standard is LVTTL (0V…3.3V) without external power supply, and TTL (0V…5V) when an external power supply for the trigger unit is used.**

Trigger Out 1–4 (Plugs for output triggers to be connected with external devices): are freely configurable in the LAS AF software tools Live Data Mode and Electrophysiology. The triggers are configured within the Trigger Settings window (See section 7, page18).

### **Trigger Out 5–8**

These standard trigger out signals are created independent from any application. They are automatically created in the scan head.

#### **Trigger Out 5**

This signal is sent out from the scan head whenever the scanner is active; it is automatically generated.

For the DM6000 CFS (electrophysiology-system) it is used as a the sample clock for the National Instruments Data Acquisition box. In this case it needs to be connected to plug "CTR 0 OUT" on the NI-Data Acquisition box.

### **Trigger Out 6 and 7**

are automatically created in the scan head: frame trigger (Trigger Out 6), line trigger (Trigger Out 7).

These standard trigger out signals are created independently from any application.

They can be used to monitor the scanning process in the LAS AF software via the Data Acquisition (DAQ) box, by an oscilloscope, or by external instruments and software, e.g., Axon Instruments. For electrophysiological applications they can be used to visualize the line- and frame-scanning in combination with recorded voltage data, etc.

#### **Trigger Out 8**

This signal is an automatically generated out trigger; a frame trigger needed for the ROI-spectrometer.

It is used with DM6000 CFS to trigger the data acquisition start. Therefore, it needs to be connected to plug "AI START" on the National Instruments Data Acquisition box.

### **4 Sync Out 1, Sync Out 2**

Sampling/Refresh rate is 40MHz, Sync Out 2 is the pixel clock – the clock generator for scanning.

### 2.2 Trigger Unit – Pins on the back

### **5 Optional Trigger I/0:**

Provides several additional signals via a D-SUB pin.

Maximum input voltage 3.3V.

Higher voltages will damage the trigger unit! With external power supply the maximum input voltage is also 3.3V.

Sampling/Refresh rate is 1 µsec;

4 additional inputs (Trigger In) can be configured within the LAS AF Trigger Settings window.

The user has to build up an own adapter to get access to these triggers.

### **6 Trigger Out – Sync Out NIM and Synch out 50Ohm:**

Very fast output triggers (40MHz).

### **7 Opt DC In:**

It is the connector (see arrow) for an external power supply and for optional use. It enables the user to get a 5V trigger signal out.

Without an external power supply the trigger unit can receive triggers of max. 3.3 V (Trigger In 1 and 2). It can send out triggers (Triggers Out 1–8) of max 3.3V.

Using an external power supply the trigger unit can receive triggers of max. 5V (Trigger in 1 and 2). It can send out triggers (Triggers out 1–8) of max 5V.

**Note:** The indication "12V" refers to the scan head trigger unit connection described below in **8** .

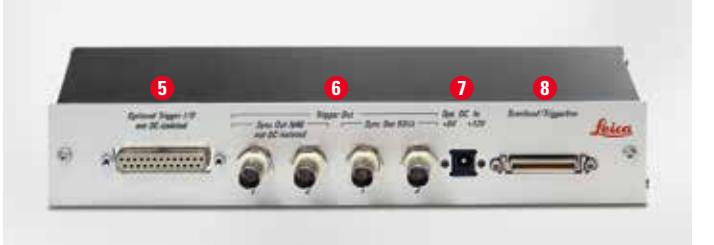

**Figure 4:** Rear side of trigger unit

### **8 Connector Scan Head/trigger unit:**

This pin is used to connect the scan head to the trigger unit. The trigger unit needs to be connected to the scan head to pass trigger signals to the trigger unit and vice versa. In addition, the trigger unit gets 3.3 V power from the scan head. The trigger unit can be used with and without an external power supply.

# 3 Trigger timing

### 3.1 Timing for trigger in

The scan starts after an incoming trigger is associated with the movement of the scanning mirrors. The image acquisition starts when the scanning mirrors have reached their proper positions for scanning. Figure 5 shows the relationship between an arriving input trigger and the start of the scan.

The needed time duration  $(ΔT)$  from the arrival of a trigger pulse at the Leica TCS SP8 to the scan of the 1st image pixel is constant for a given scan format. It depends on the scan speed and on the scanning mode (uni- or bi-directional). Therefore, the ΔT can be very precisely predicted (Figure 6).

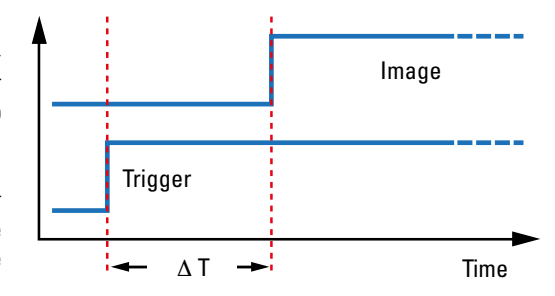

**Figure 5:** ΔT is the needed time duration from the beginning of a trigger pulse to the scan start.

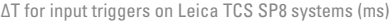

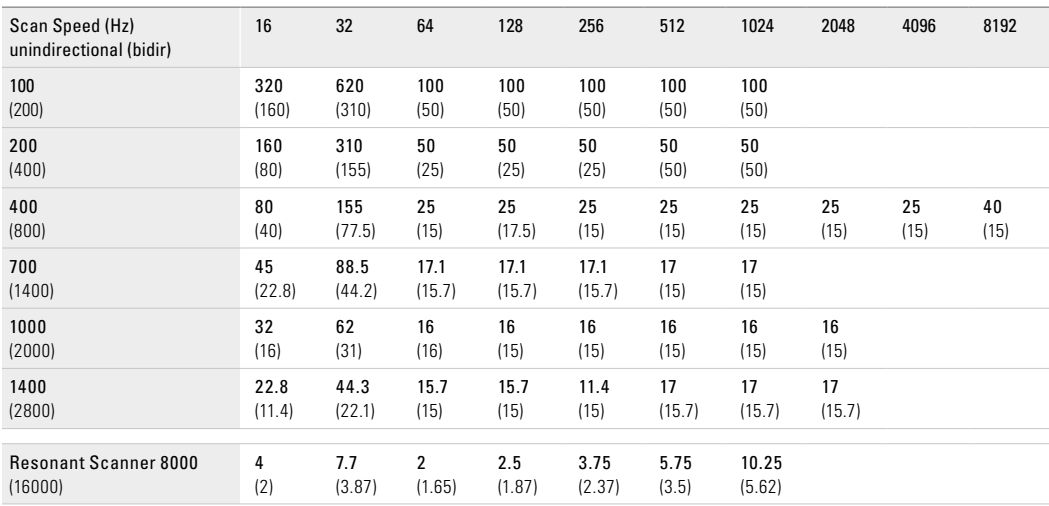

**Figure 6:** Table of ΔT for input triggers on Leica TCS SP8 systems. Data in ms.

In addition to the  $\Delta T$ , a short period of time is required to position the second scanning mirror (x). This time duration cannot be predicted and is therefore a jitter. The maximum jitter time that is required is equal to the time needed to scan one line (for  $1000$  Hz =  $1$  ms).

However, input triggers react very fast and are reproducible. Without considering the little jitter, the reproducibility is within 10 µs.

### 3.2 Timing for Trigger out

The different types of available output trigger signals have different timing characteristics:

- 1. Trigger out on frames (free configurable by the user for xy- and xt-scanning mode via the LAS AF user interface) and line and frame trigger out (automatically generated): These triggers have no delay since they are exactly synchronized with the position of the x-scan mirror.
- 2. Trigger out on function start/end: These triggers are software-controlled and cannot be predicted as the input triggers.

# 4 Trigger Pulse Edges

Triggering with the Leica TCS SP8 is controlled by the "edges" of the trigger pulses – falling or rising edges. The hardware that should be triggered must recognize the voltage change from high to low and vice versa.

By default, the Leica TCS SP8 uses a falling edge for the trigger in signals. The time delay (ΔT) between the arrival of an external trigger in signal and the scan start can be demonstrated when frame or line triggers are simultaneously recorded. These trigger signals are automatically created by the TCS SP8 and can be visualized to monitor the scanning process.

The control for triggering by a rising or falling edge of trigger pulses can be defined in the LAS AF software. In Configurations, a click on EP/Trig opens a window for Trigger Settings (Figure 7). Here, a list is displayed with all freely configurable triggers. The edge of the pulse is referred to as the Pulse Form: low = falling edge,

high = rising edge.

The default trigger setting is at Low (falling edge) for all triggers. Just click on High to select for rising edge.

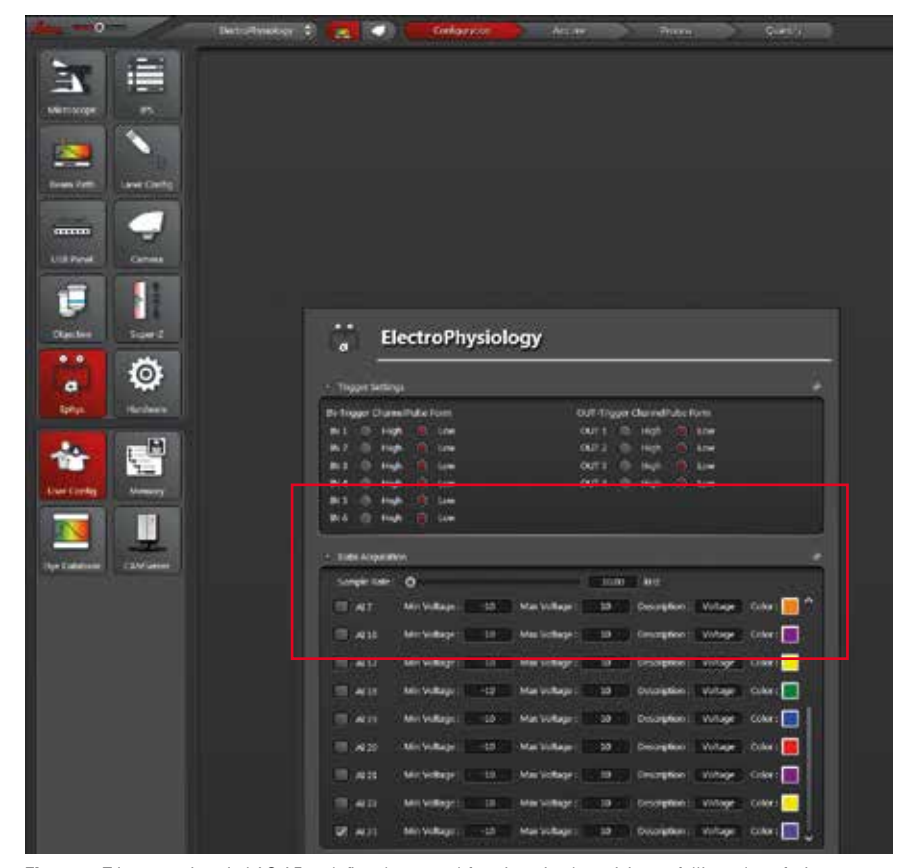

**Figure 7:** Trigger settings in LAS AF to define the control for triggering by a rising or falling edge of trigger pulses. A list is displayed with all free configurable triggers. The edge of the pulse is referred to as the Pulse Form: low = falling edge, high = rising edge.

Please note: IN 3–IN 6 provides 4 additional inputs that require building up an adapter to get access to these triggers.

# 5 How to Configure Triggers in the LAS AF Software?

This section describes the different trigger capabilities, that can performed with the Leica TCS SP8 or DM6000 CFS. There are three prerequisites for triggering applications:

- 1. The system must be equipped with the Leica trigger unit;
- 2. Trigger cables need to be present;
- 3. The software license for the Electrophysiology tool or for the Live Data Mode must be active. Within one of these tools, triggers can be assigned.

After the definition of one or several Jobs within Electrophysiology or Live Data Mode, a Job must be selected to which a trigger should be assigned. By a click on that Job and a subsequent right mouse click a list of options opens (Figure 8). By selecting **Trigger** the **Trigger Settings** window (Figure 9) opens.

The **Trigger Settings** window (Figure 9) allows input (**Trigger In**) and output triggers (**Trigger Out**). Different options are available, including triggering within xt-scans. A defined trigger is automatically assigned to the selected Job.

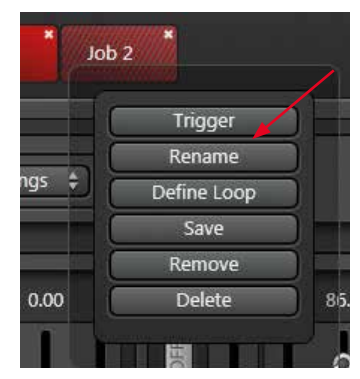

**Figure 8:** Options for Job handling.

# 6 Input Triggers

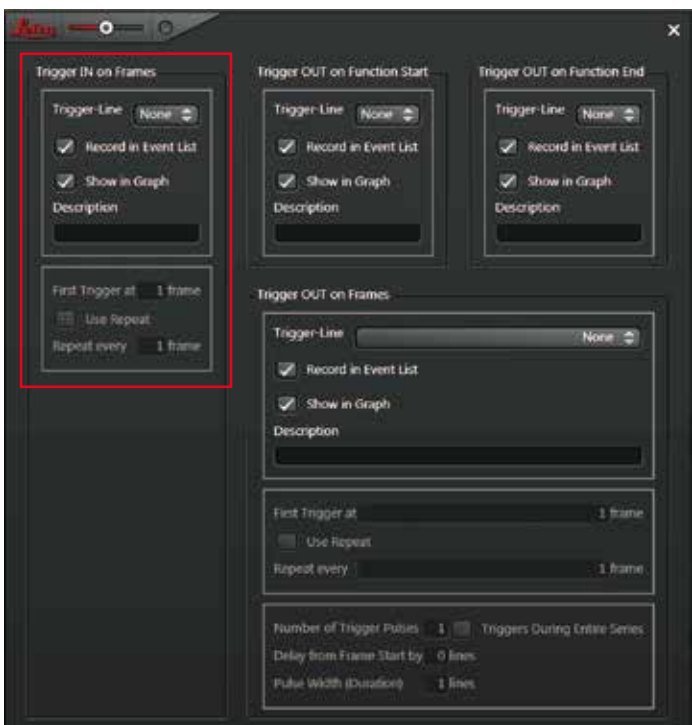

A signal from an external device is used to trigger the start of the data acquisition with the Leica TCS SP8. This approach is required to synchronize data acquisition and stimulation of neurons by a microelectrode. With the Leica LAS AF software two input triggers can be freely configured for these applications – trigger IN 1 and trigger IN 2.

To assign an input trigger to a job, the appropriate trigger channel has to be selected from the drop down list within the Trigger Settings window (arrow in Figure), e.g., IN 1.

**Figure 9: Triggers Settings** window. The area for definition of input triggers is bordered. Details are described below.

### 6.1 Wiring diagram for input triggering

By using the two trigger in pins the trigger unit can receive input trigger signals of 0V to 5 V (TTL) from an external device. The signals from the external instrument are then transferred to the scanhead to synchronize the scan start. Usually, scanning is triggered through an output signal of an external device. Thus, the D/A-output of the external instrument needs to be connected to the Trigger In pin (Trigger In 1 or Trigger In 2) of the trigger unit (see Figure 11).

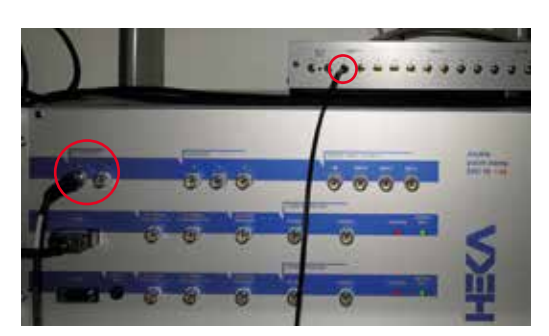

**Figure 11:** Trigger In: The scan start of the Leica TCS SP8 is triggered by an incoming trigger signal from a patch clamp amplifier (DA output signal). The analog output of the patch clamp amplifier is connected to the Trigger In 1 plug of the trigger unit.

### Wiring diagram Trigger IN

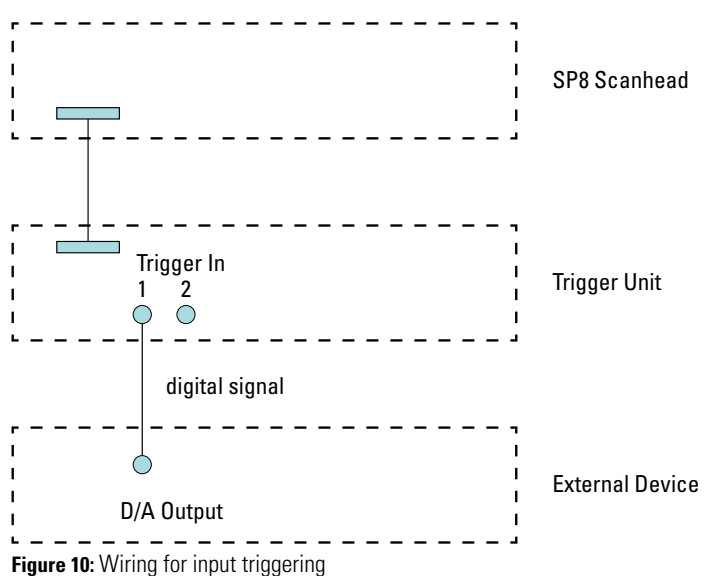

### 6.2 Range of function for applications with input triggering

This section gives an overview on the different options for input triggering. A schematic of the experimental design, a description of the **Trigger Settings** window in LAS AF, the resulting user interface, and the quantification chart after execution of the experiment are described.

### **6.2.1 Trigger in at the beginning of a time lapse experiment**

This option is valid for all experiments in physiology that need to synchronize the scan start with the action of an

external instrument. For example, a TTL signal from a patch clamp system is sent for triggering the scan start at the beginning of a time lapse experiment (Figure 12 A). Here the option **Trigger IN on Frames** has to be set in the LAS AF **Trigger Settings** window (Figure 12 B). Then the trigger iss displayed in the software interface (Figure 12 C). This trigger option works in the xyt and yt scanning modes. The resulting quantification chart shows that the scanning starts after the arrival of the input trigger (Figure 12 D, arrow).

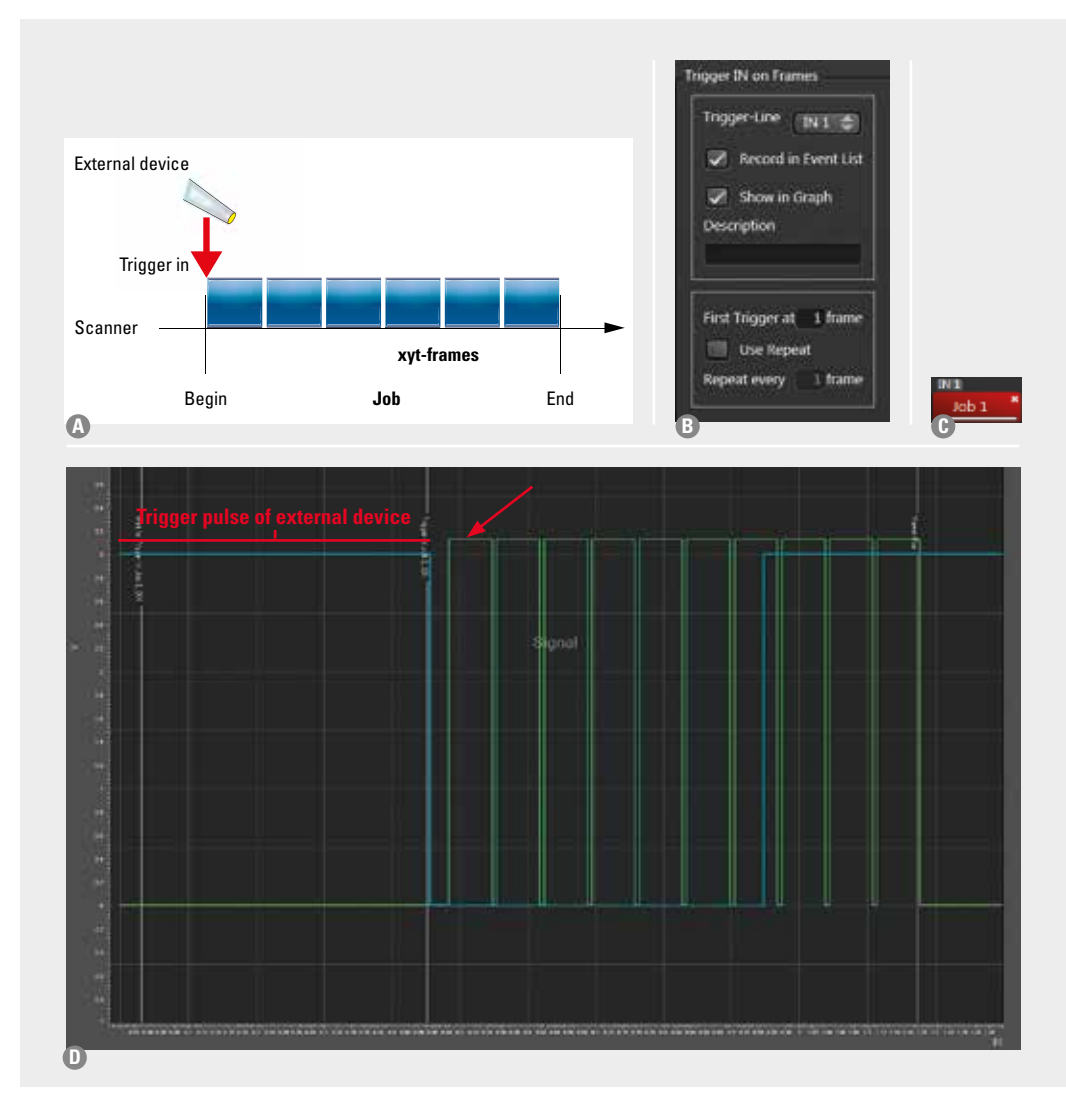

**Figure 12:** Trigger in at beginning of a time lapse experiment (Job):

**A** Schematic of experimental design for an input trigger received at the beginning of a Job to start the scanning process.

**B** Settings in the **Trigger Settings** window of LAS AF for the experiment described in A; Selection of the trigger option **Trigger IN on Frames** and trigger **IN 1** from the list.

**C** Indication of the trigger IN 1 at the start of the assigned Job in the time line of the Electrophysiology or Live Data Mode tool of LAS AF.

**D** Chart after execution of a time lapse containing 10 frames. Blue: Trigger signal from a pulse generator, Green: Frame triggers (Trigger Out 6) are recorded to monitor the scanning process.

### **6.2.2 Delayed input trigger**

When cells or neuron dendrites have to be observed without any stimulation for some time before a stimulation pulse was sent, a delayed input trigger can be defined. This trigger option works in the xyt and xt scanning modes. The arrival of the input trigger, e.g., from a stimulation electrode, has to be defined in **First Trigger at … frame** in the field **Trigger IN on Frames** in the **Trigger Settings** window (Figure 13 B).

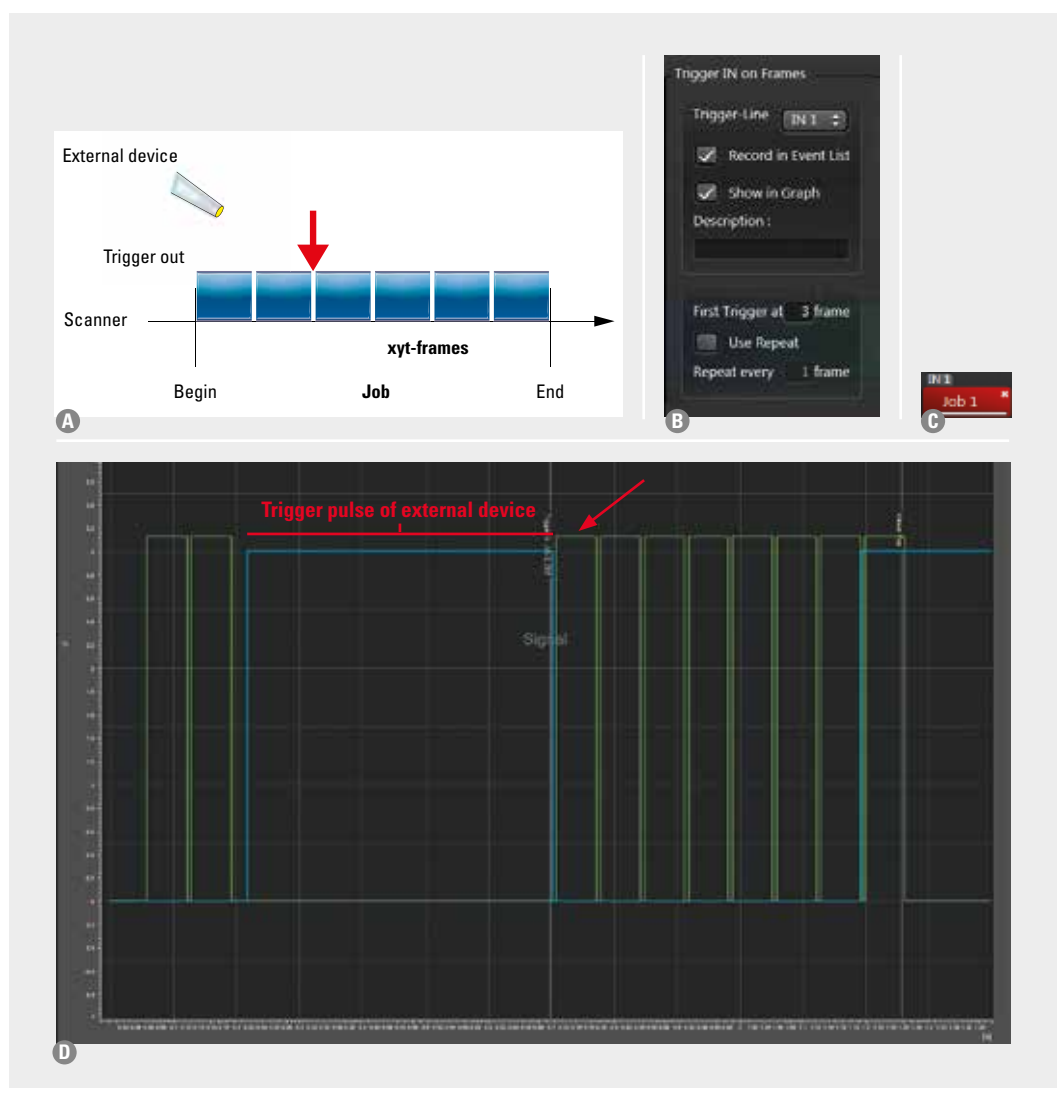

**Figure 13:** Delayed input trigger for continuing the scanning process:

- **A** Schematic of experimental design for an input trigger after a delay of 2 frames.
- **B** Settings in the **Trigger Settings** window of LAS AF for the experiment described; Selection of trigger **IN 1** from the list in the field **Trigger IN on Frames** using the option **First Trigger at … frame** for the delayed triggering.
- **C** Indication of the trigger **IN 1** at the start of the assigned Job in the time line of the Electrophysiology or Live Data Mode tool of LAS AF. Delay is not indicated.
- **D** Chart after execution of the time lapse containing 10 frames. Blue: D: Chart after execution of the experiment. Blue: Trigger signal from a pulse generator, Green: Frame triggers (Trigger Out 6) are recorded to monitor the scanning process. Note that scanning is continued after the 3rd frame upon the arrival of the trigger pulse.

#### **6.2.3 Delayed and repeated input triggers**

The scanning process can be triggered upon the arrival of repeated trigger signals at the Leica TCS SP8. Thus, scanning is performed for a defined number of frames only when a trigger signal arrives. This trigger option works in xyt and xt scanning modes. The arrival of the first input trigger has to be defined in **First Trigger at … frames** in the field **Trigger IN on Frames** in the **Trigger Settings** window (Figure 14 B). In addition, the repetition frequency has to be set in **Repeat every … frames**.

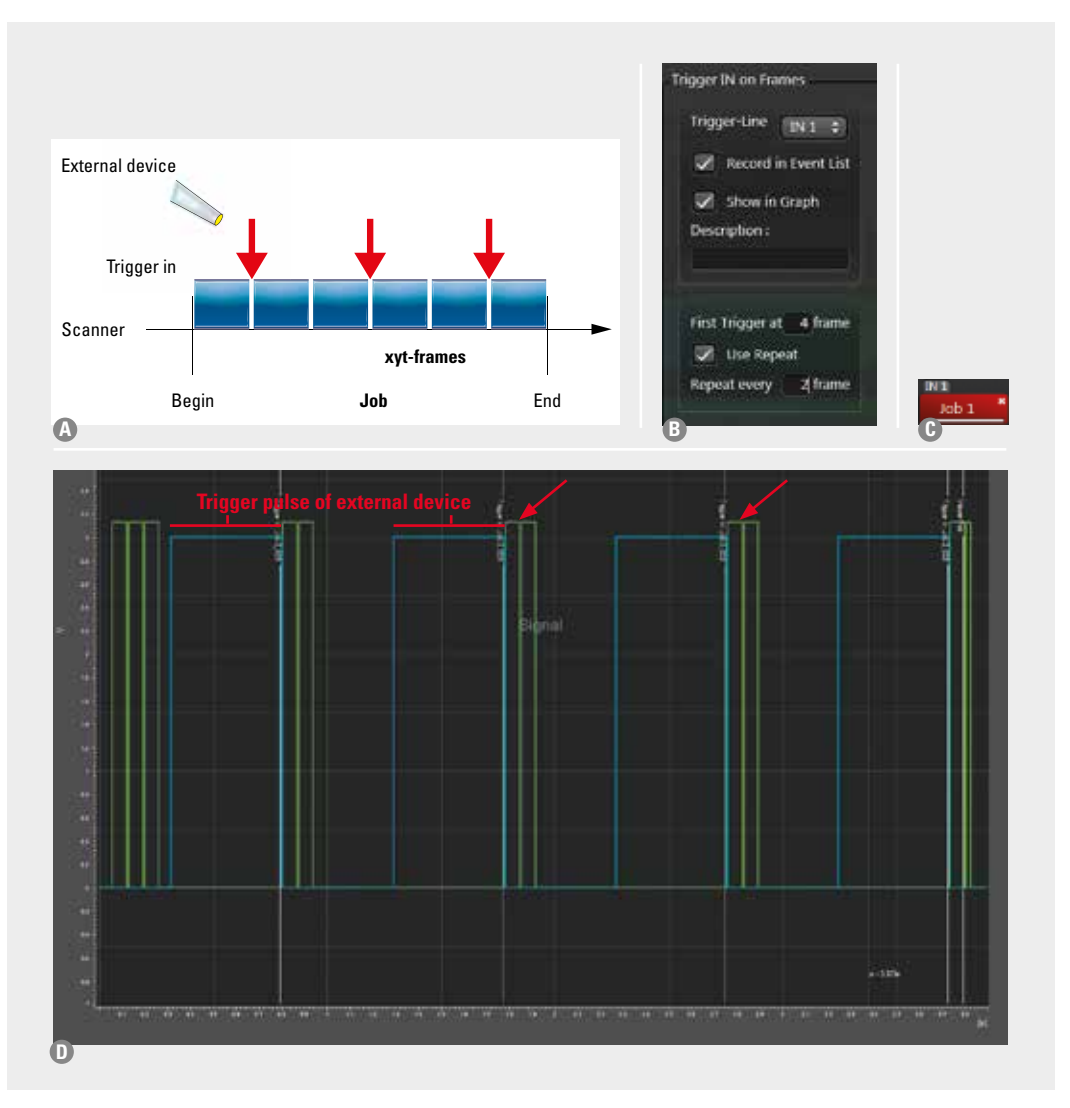

**Figure 14:** Delayed and repeated input triggering:

- **A** Schematic of experimental design for several input triggers after a delay.
- **B** Settings in the **Trigger Settings** window of LAS AF for the experiment described. Selection of trigger **IN 1** from the list in the field **Trigger IN on Frames** using the option **First Trigger at … frame** for the delayed triggering, and **Repeat every … frames**.
- **C** Indication of the trigger **IN 1** at the start of the assigned Job in the time line of the Electrophysiology or Live Data Mode tool of LAS AF. Delay is not indicated.
- **D** Chart after execution of the time lapse containing 10 frames. Blue: D: Chart after execution of the experiment. Blue: Trigger signal from a pulse generator, Green: Frame triggers (Trigger Out 6) are recorded to monitor the scanning process. Note that scanning is continued after the 3rd frame upon the arrival of the trigger pulse.

### **6.2.4 Triggering of each frame**

Applications, such as the synchronization of the scanning process with the heartbeat of a mouse, require fast scanning and that every frame to be scanned is triggered by an incoming trigger signal from an electro-cardio-graph. The arrival of the first input trigger has to be defined in **First Trigger at … frame** in the field **Trigger IN on Frames** in the **Trigger Settings** window (Figure 15 A). This repetition has to be set to 1 in **Repeat every … frames**.

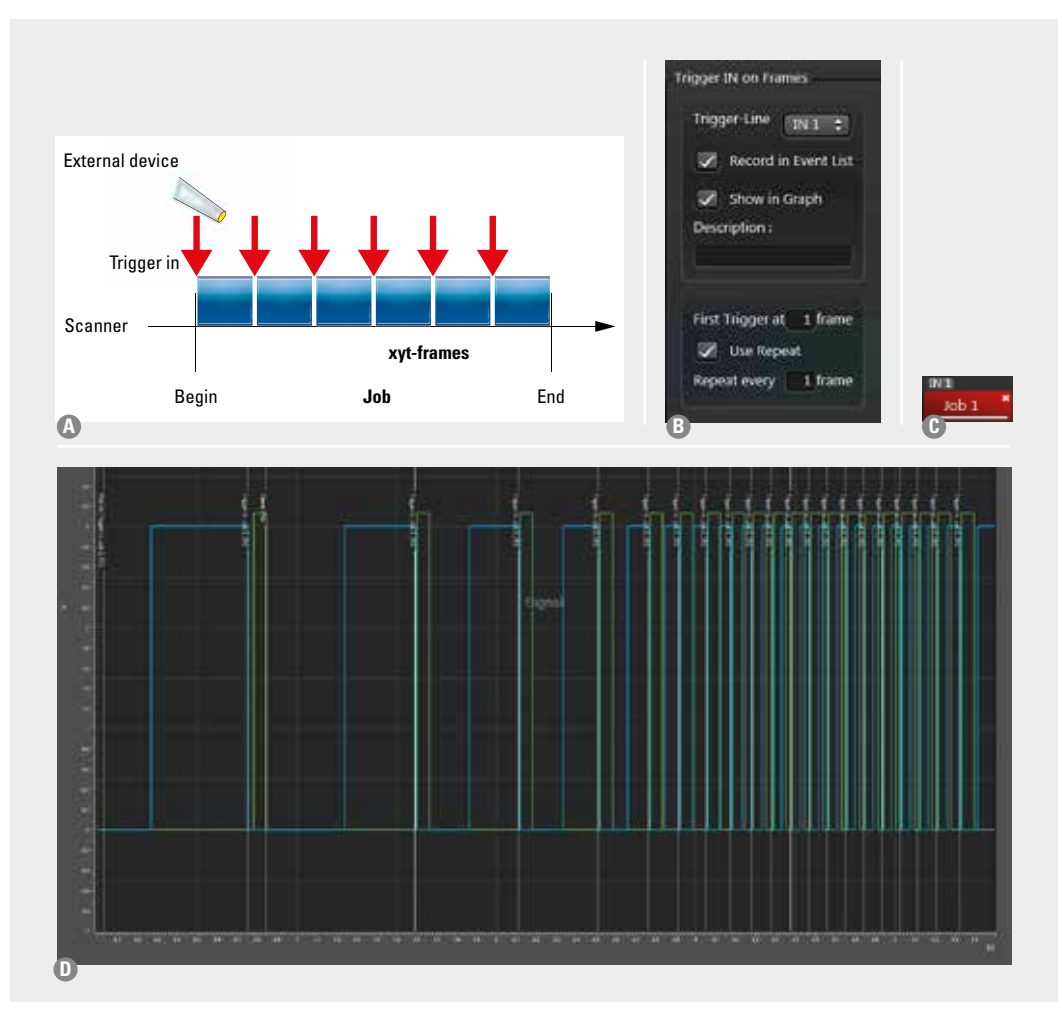

**Figure 15:** An incoming signal triggers the scanning of each single frame:

**A** Scheme of the experiment with triggering of each frame.

- **B** Description of experiment settings in the T**rigger Settings** window of LAS AF. Selection of trigger **IN 1** from the list in the field **Trigger IN on Frame** susing the option **First trigger at 1 frame** and **Repeat every 1 frame** for triggering of each single frame.
- **C** Indication of the trigger **IN 1** at the start of the assigned Job in the time line of the Electrophysiology or Live Data Mode tool of LAS AF. Delay is not indicated.
- **D** Chart after execution of the time lapse containing 10 frames. Blue: D: Chart after execution of the experiment. Blue: Trigger signal from a pulse generator, Green: Frame triggers (Trigger Out 6) are recorded to monitor the scanning process. Note that scanning is continued after the 3rd frame upon the arrival of the trigger pulse.

# 7 Output Triggers

Output triggers are trigger signals that are sent from the Leica TCS SP8 to an external instrument to trigger the action of that external instrument. The trigger signal is sent from the scan head to the external device, e.g., a patch clamp system, to start its operation. With the Leica LAS AF software, four Output triggers can be freely configured.

To assign an output trigger to a job, the appropriate trigger channel has to be selected from the drop down list within the **Trigger Settings** window (see arrows in Figure 16).

Four output triggers can be freely configured to start the action of an external device at a defined time point. The software allows assigning a trigger to a certain part of the experiment (Job).

Output triggers can be defined at the beginning and the end of a job or a pause of the experiment and also at a certain delay after the beginning of an experiment. Furthermore, it is possible to send out trigger pulses that start at an arbitrary line within a frame (for xt-scans).

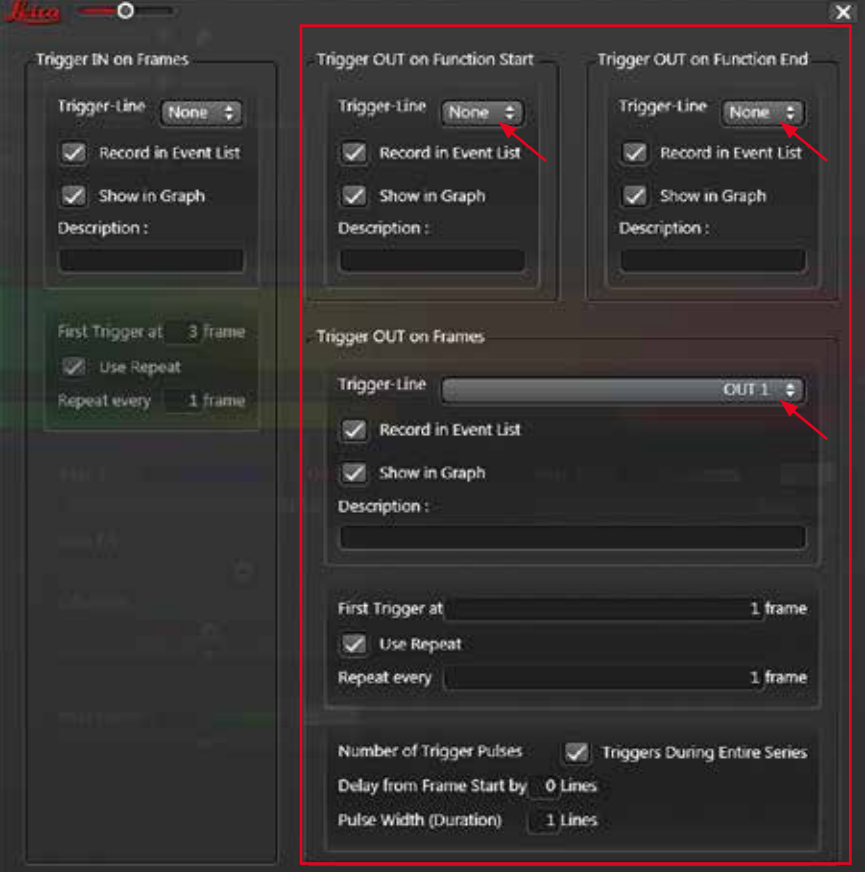

**Figure 16:** Options for Output Triggers are highlighted.

### 7.1 Wiring diagram Trigger OUT

The scanning process and the action of an external device can be synchronized by using output trigger signals from the SP8. The output trigger signals are transferred to the external device via the Leica trigger unit (plugs Trigger out 1, 2, 3 or 4). Therfore, the SP8-scanhead is connected to the trigger unit. Furthermore, the Trigger out plug of the trigger unit needs to be connected with the A/D input of the external device.

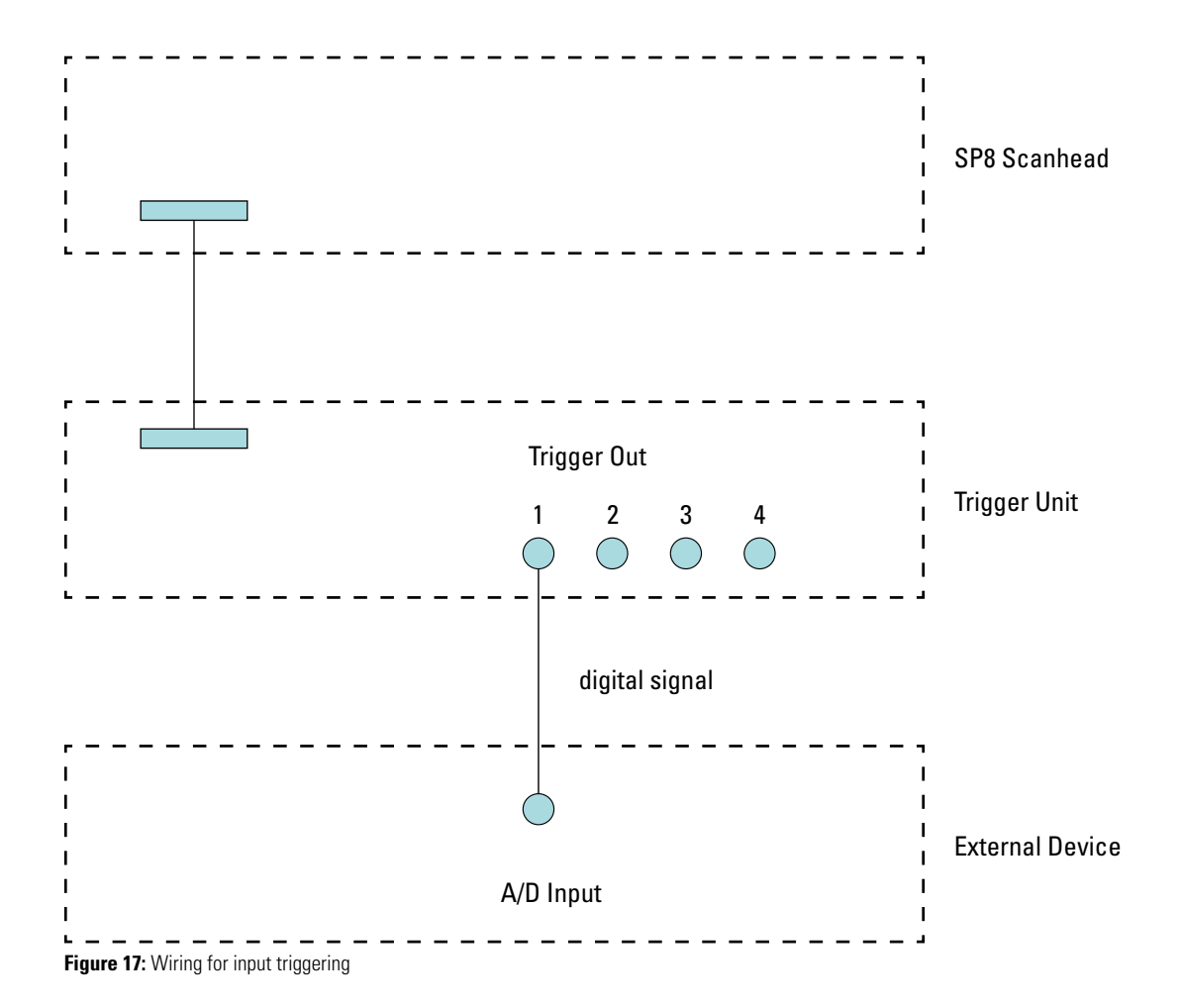

### 7.2 Range of function for applications with output triggering

The following gives an overview on the different application options for output triggering: A schematic of the experimental design, a description of the **Trigger Settings** window in LAS AF, the resulting user interface, and the quantification chart after execution of the experiment are described.

### **7.2.1 Trigger out at the beginning or end of a time lapse experiment**

For experiments that require an output trigger sent at the beginning or at the end of the data acquisition, the trigger option Trigger OUT on Function Start/End can be used. Figure 18 shows the design, LAS AF user interface, and result of such an experiment.

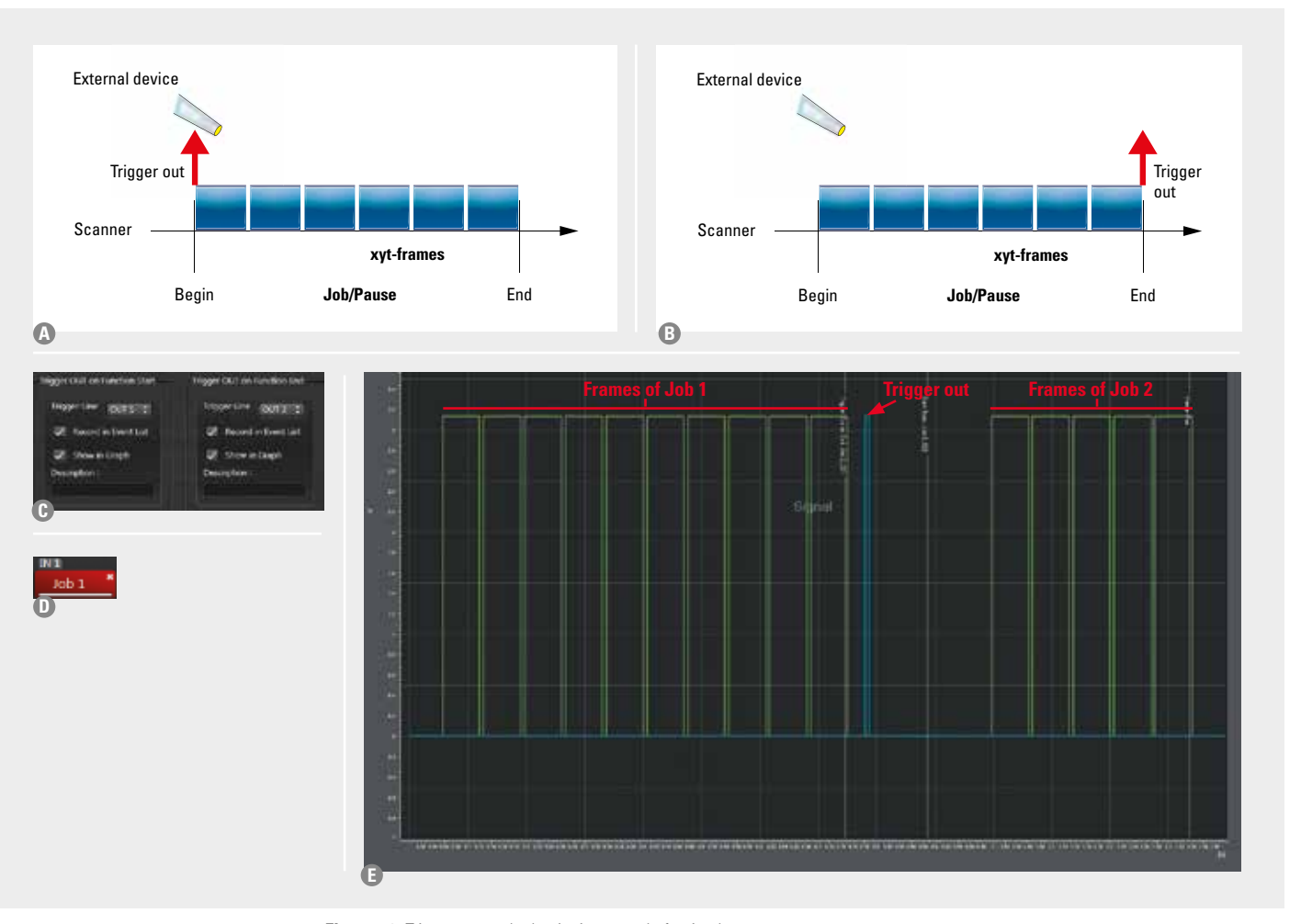

**Figure 18:** Trigger out at the beginning or end of a timelapse:

- **A** and **B** Schematic of experimental design for an output trigger send at the beginning of a job (A) or at the end of a job (B) to start the action of an external device.
- **C** Settings in the **Trigger Settings** window of LAS AF for the experiment described in A; Selection of triggers in the field **Trigger OUT on Function Start/End**.
- **D** Indication of output triggers (here OUT 2) at the end of the assigned job in the time line in LAS AF.
- **E** Chart after excution of the timelapse containing 10 frames (Job1) and a second one containing 5 frames (Job 2). Blue: Trigger signal from a pulse generator, green: Frame trigger recorded for monitoring the scanning process. Note: These outputs are software controlled and are not exactly synchronized.

### **7.2.2 Delayed output trigger for xyt-series**

In electrophysiology experiments can require sending out a trigger pulse at a defined time point after starting the scanning process, e.g., for experiments with delayed electrical stimulation after a defined time of recording the steady state of the non-stimulated cell. For this type of experiment the trigger option Trigger OUT on Frames has to be used (Figure 19).

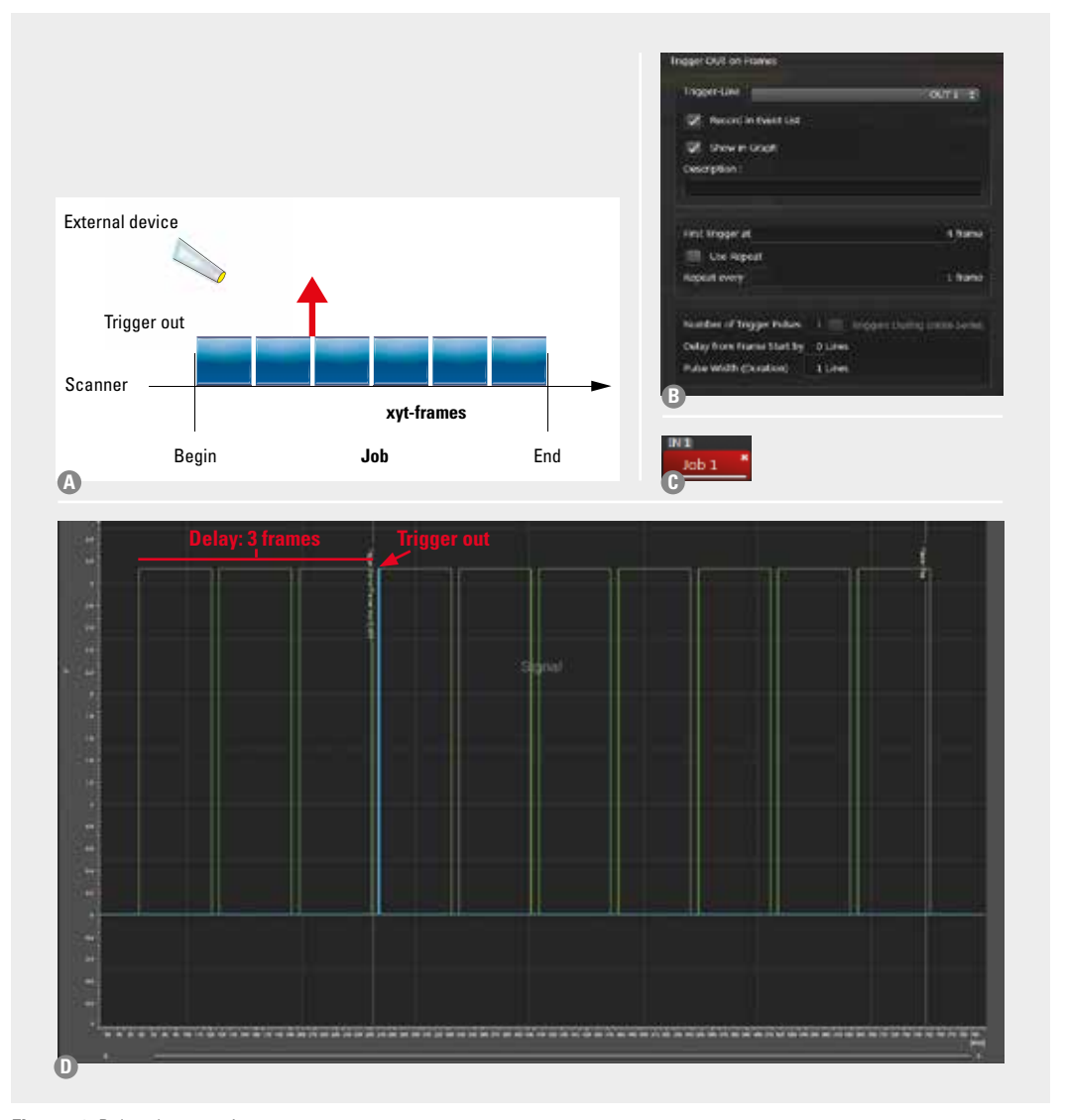

### **Figure 19: Delayed output trigger:**

**A** Schematic of experimental design: A trigger is sent out after frame 3 of 10 frames (xyt-series).

- **B** Settings in the **Trigger Settings** window of LAS AF for the experiment described in A. Selection of the trigger in the field **Trigger OUT on Frames** using the option First trigger at frame 4.
- **C** Indication of the trigger OUT 1 in the LAS AF user interface in Acquire according to the defined trigger as described in B.
- **D** Chart after execution of the experiment. Blue: trigger out signal at the beginning of frame 4, green: frame triggers recorded for monitoring the scanning process.

Note: The trigger pulse is exactly synchronized with the scanning and has no delay.

#### **7.2.3 Delayed and repeated output trigger pulses for xyt-series**

For experiments that require repeated actions of an external instrument or several external instruments, such as repeated electrical stimulations of a neuron, trigger pulses need to be sent out from the SP8 to synchronize the external device with a certain scheme of data acquisition. Such trigger schemes can be easily configured. In addition, repeated output triggers can also be delayed for monitoring the steady state of cells without manipulation. Thus, output triggers are sent starting at a certain frame and repeating at every x number of frames.

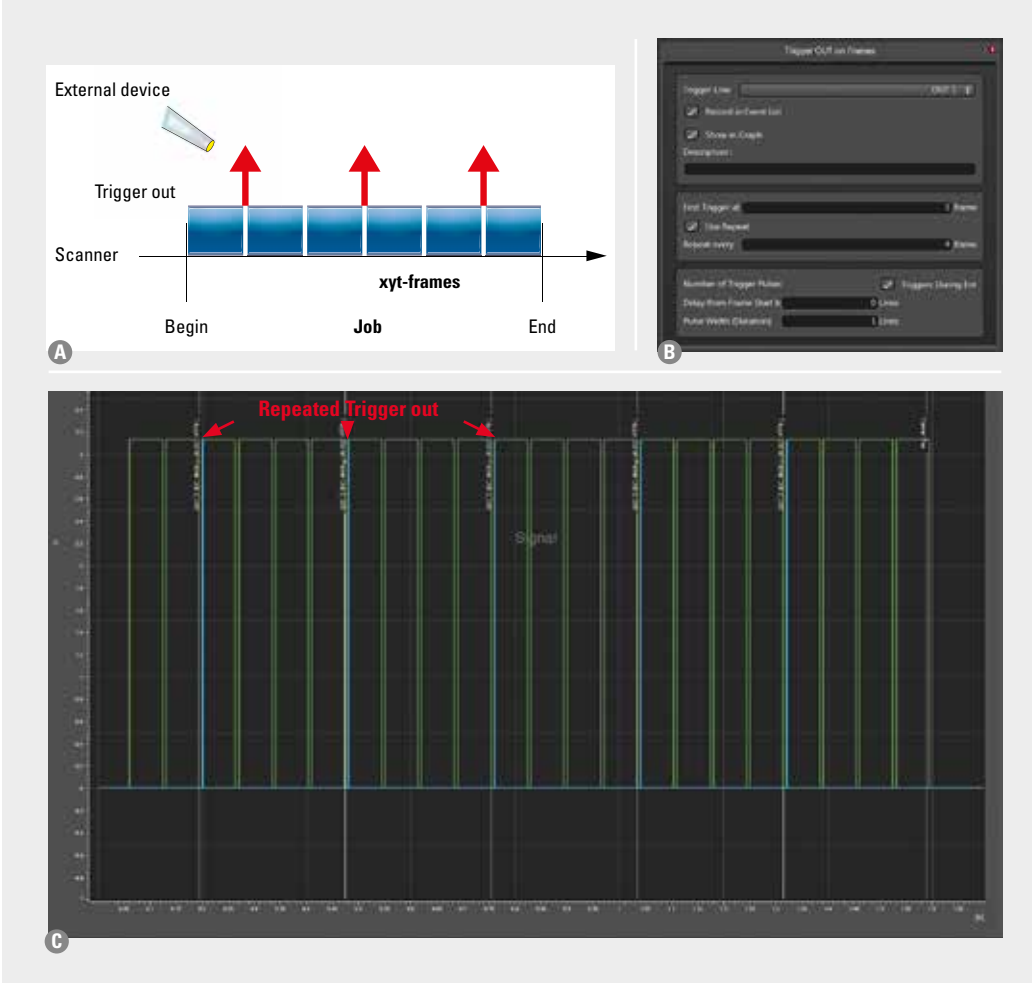

**Figure 20:** Delayed and repeated output trigger pulses:

- **A** Repeated output triggers are sent starting at a certain frame and repeating for experiments that require repeated actions of and external instruments.
- **B** Trigger setting in LAS AF for experiment described in A. Selection of the trigger in the field **Trigger OUT on Frames**. The first trigger is set to the 3rd frame. Every 4th frame a trigger pulse is sent out.
- **C** Chart after execution of a timelapse of 22 frames. Blue: Trigger signals, green: Frame triggers recorded for monitoring the scan process. Note: Trigger pulses are exactly synchronized with the scanning and have no delay.

### **7.2.4 Delayed and repeated output trigger pulses for xt-series and xyt-series**

In order to follow very fast reactions, e.g., calcium waves and sparks in heart muscle cells, the fastest acquisition mode xt line scan is required. For this scanning mode output triggering can also be used to synchronize scanning and measurement of electrical data.

For output triggers in xt-experiments and xyt-experiments the duration (pulse width) of a trigger pulse can be adjusted. This might be crucial for the proper communication of external devices with the scanner. The pulse duration can be defined by editing a number in **Pulse Width (Duration)**. The delay of the trigger pulse from scan start can be defined by entering a number in **Delay lines from start by** (Figure 21). Figure 22 explains how the pulse width is defined by the number of lines. In Figure 23 the graph of such an experiment is displayed.

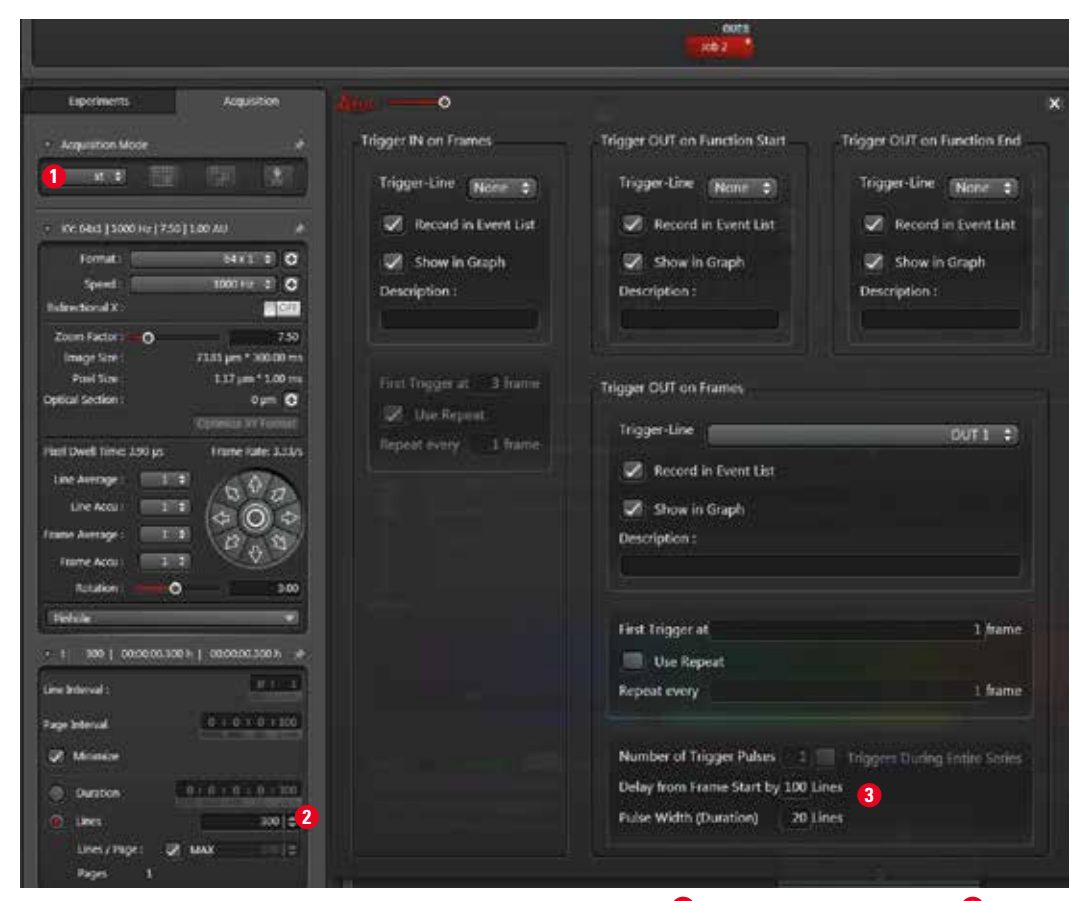

**Figure 21:** Trigger setting in LAS AF for an xt-experiment: xt-scan mode is activated **1** and 300 lines in one page are set **2**. In the field **Trigger OUT on Frames** 100 lines delay from start and 20 lines duration of the trigger pulse **3** is defined.

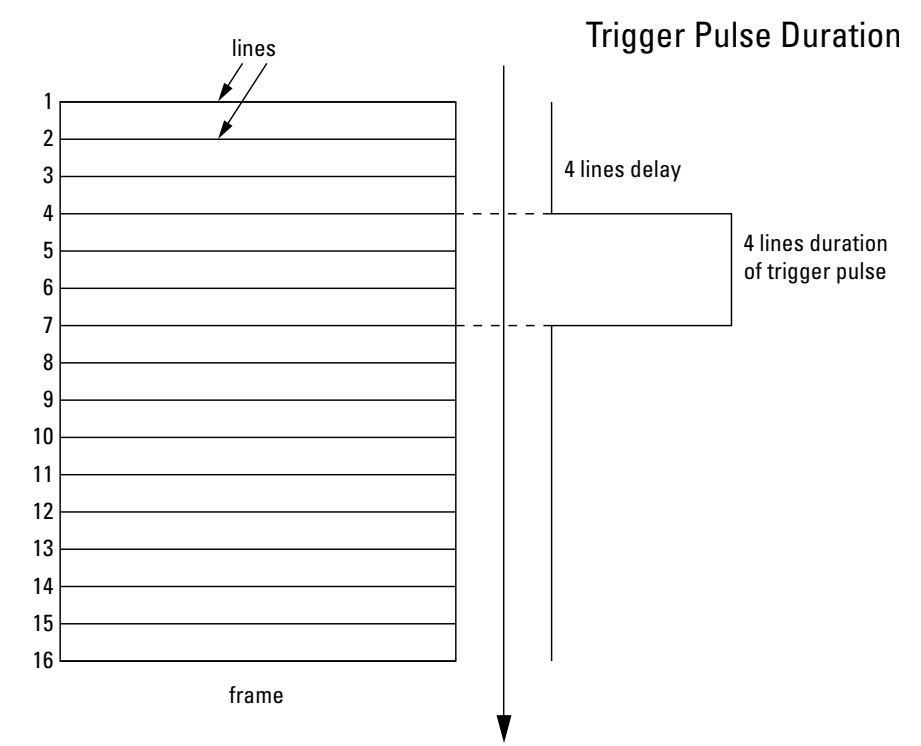

**Figure 22:** Setting trigger pulse duration and delay time by defining lines:

Each line of a frame needs a defined time to be scanned. Thus, the duration of the trigger pulse can be set via definition of the number of lines. Furthermore, a delay time from the scan start can be set by defining a number of delay lines from frame start.

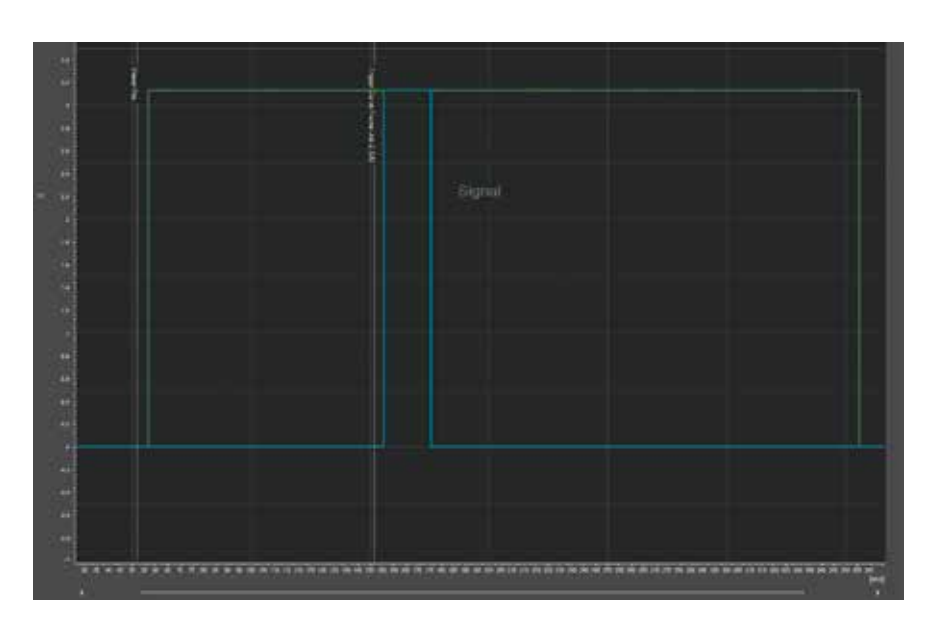

**Figure 23:** Graph of an xt-experiment with triggering (**Trigger OUT on Frames**): The experiment was defined for duration of 300 lines, that are recorded as 1 frame by using the frame trigger (Green). Blue: Output trigger signal, Delay from start 100, duration 30.

# 8 Appendix

### **I Functional range of the trigger unit**

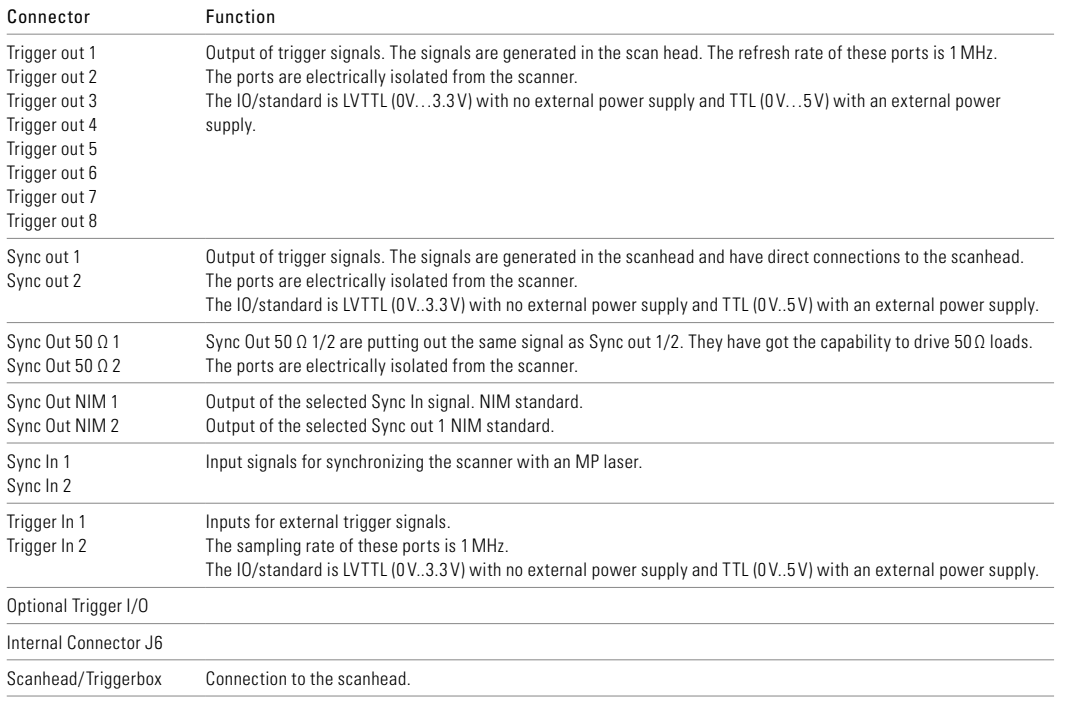

### **II Connectors and explanations**

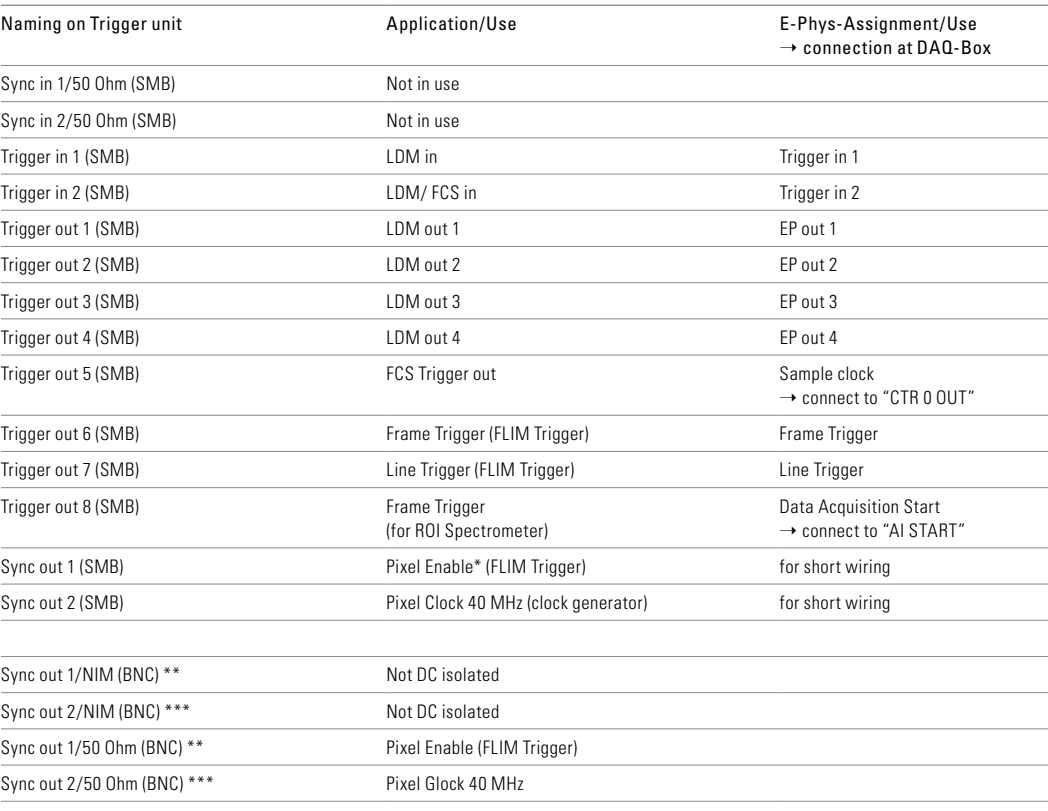

\*\* Synch out 1 (SMB) and Synch out 2/50 Ohm (BNC) parallel.

\*\*\* Synch out 2 (SMB) and Synch out 2/50 Ohm (BNC) are parallel.

For SMB use 50 Ohm.

### **Freely configurable triggers in LAS AF Trigger Settings window:**

Trigger In 1 and 2 Trigger Out 1 to 4 Optional Trigger I/O: input trigger 3 to 6:

### **Triggers that can be used to monitor the scanning process by LAS AF via the Data Acquisition Box (National Instruments) or oscilloscope:**

Trigger Out 6 (frame trigger) Trigger Out 7 (line trigger)

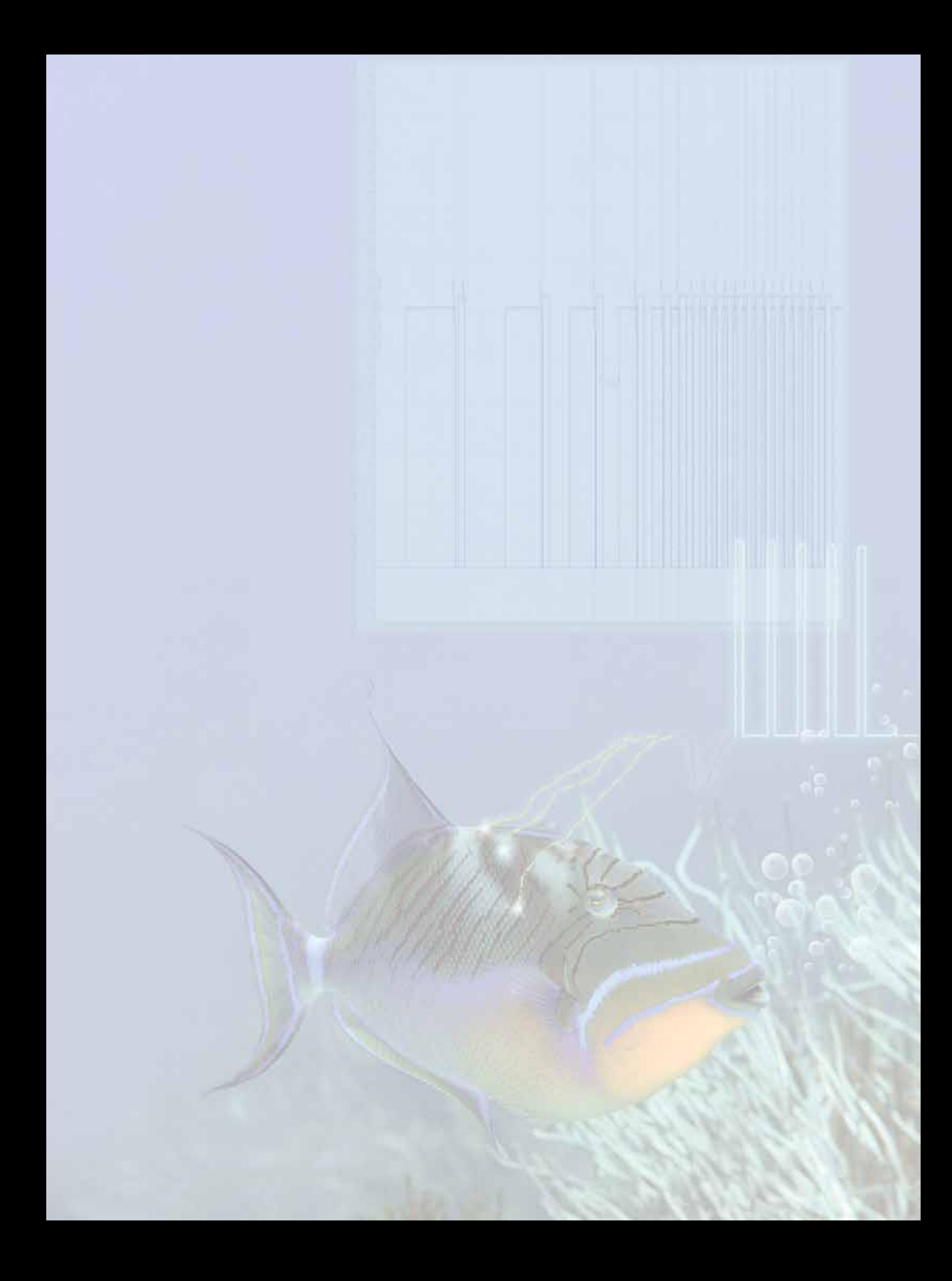

### www.leica-microsystems.com

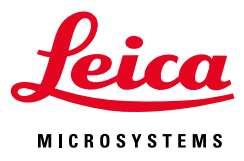

The statement by Ernst Leitz in 1907, "With the User, For the User," describes the fruitful collaboration with end users and driving force of innovation at Leica Microsystems. We have developed five brand values to live up to this tradition: Pioneering, High-end Quality, Team Spirit, Dedication to Science, and Continuous Improvement. For us, living up to these values means: Living up to Life.

Leica Microsystems operates globally in three divisions, where we rank with the market leaders.

### LIFE SCIENCE DIVISION

The Leica Microsystems Life Science Division supports the imaging needs of the scientific community with advanced innovation and technical expertise for the visualization, measurement, and analysis of microstructures. Our strong focus on understanding scientific applications puts Leica Microsystems' customers at the leading edge of science.

### INDUSTRY DIVISION

The Leica Microsystems Industry Division's focus is to support customers' pursuit of the highest quality end result. Leica Microsystems provide the best and most innovative imaging systems to see, measure, and analyze the microstructures in routine and research industrial applications, materials science, quality control, forensic science investigation, and educational applications.

#### MEDICAL DIVISION

The Leica Microsystems Medical Division's focus is to partner with and support surgeons and their care of patients with the highest-quality, most innovative surgical microscope technology today and into the future.

Leica Microsystems – an international company with a strong network of worldwide customer services:

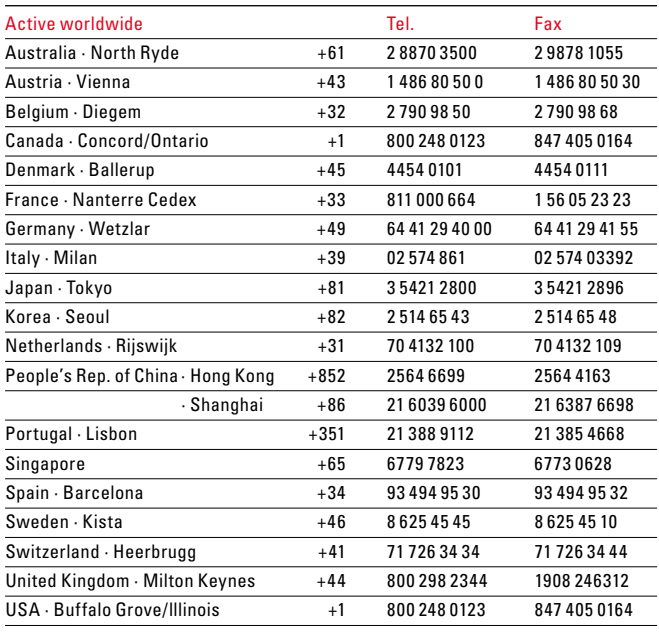